# Myライブラリ 2019.10 予約状況の確認方法 利用者様が予約している本をインターネットから確認することができます。 また、インターネットから予約した本に関しては、予約の取り消しも可能です。

#### 「利用状況の確認」をクリックする。

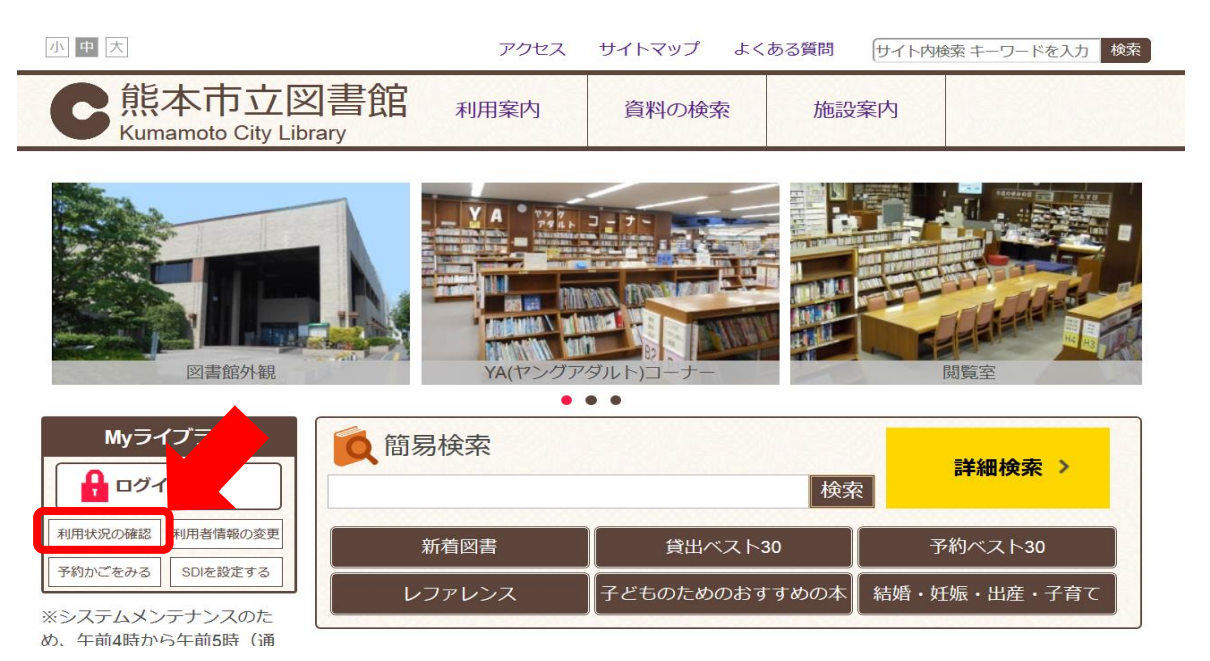

認証画面で、図書館カードの番号13桁と パスワードを入力し、 「ログイン」をクリックする。

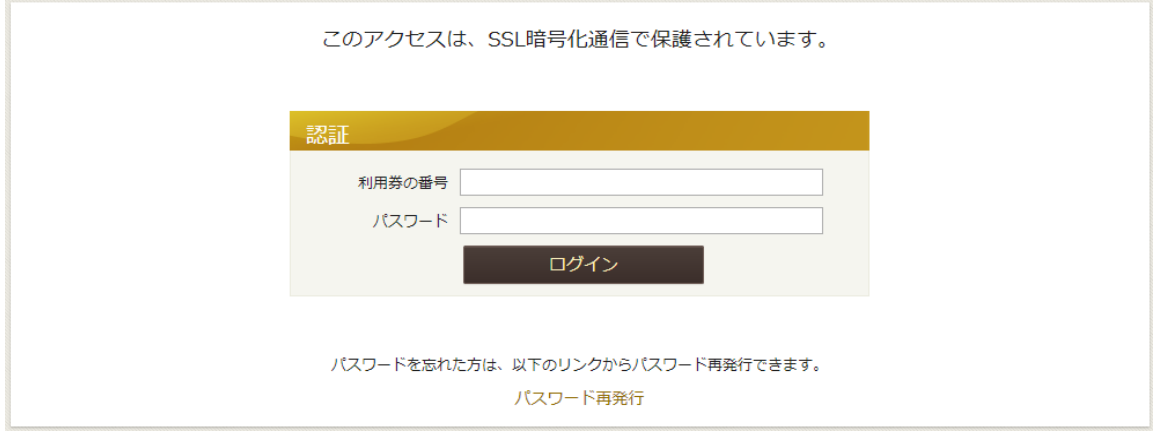

「予約した資料」をクリックする

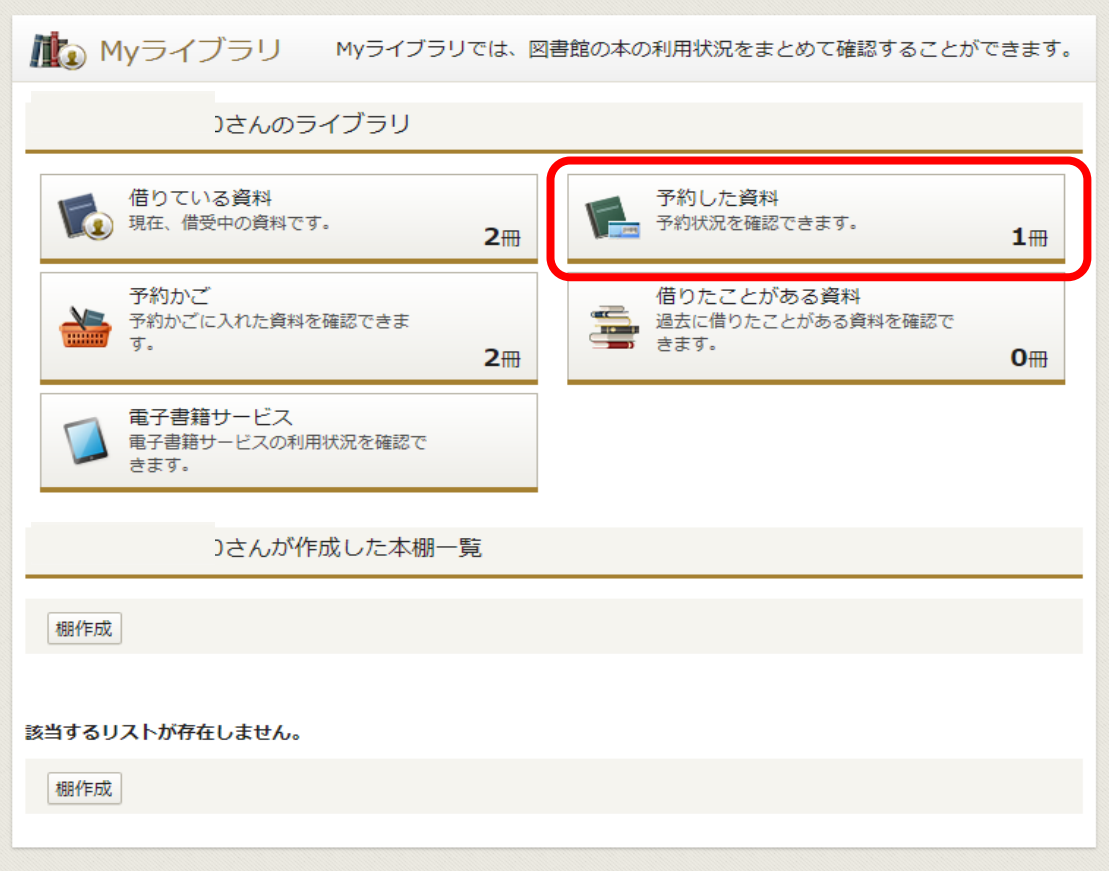

予約状況一覧画面が表示される。

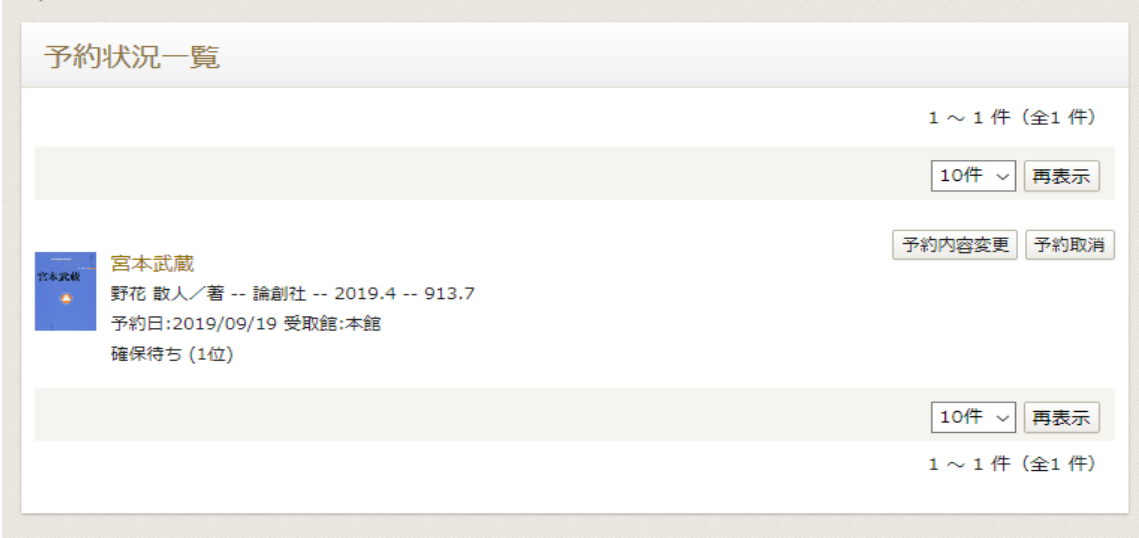

### 【参考】

インターネットから予約した本に関しては、「予約取消」ボタンから予約の取り消しが可能です。

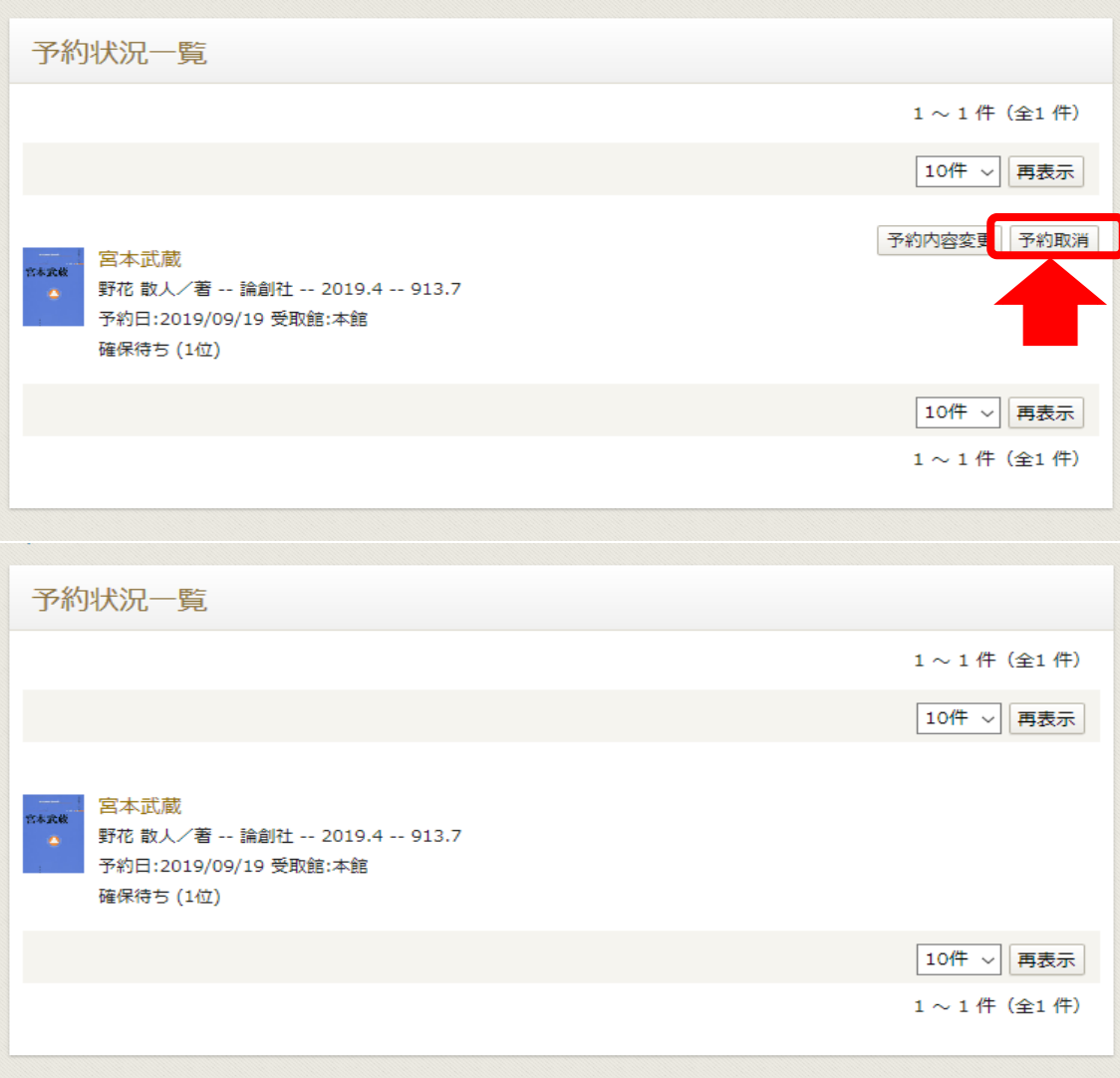

インターネットから予約した本に関しては、

#### 「予約内容変更」から予約の受取館の変更が可能です。 窓口で予約された本に関しては、窓口にお問い合わせください。

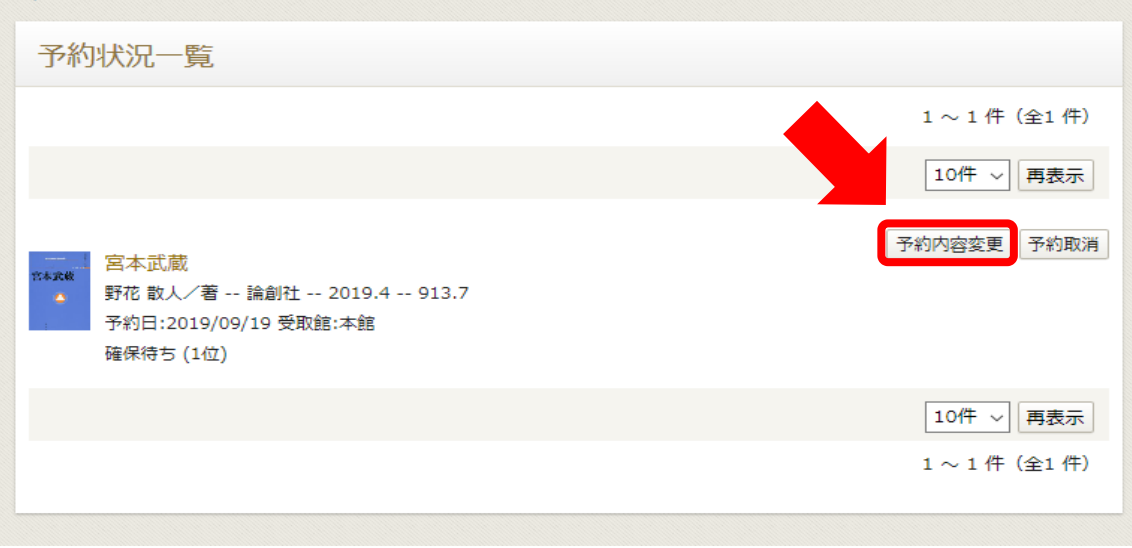

## 予約受取館をプルダウンして変更し、「更新」をクリックする。

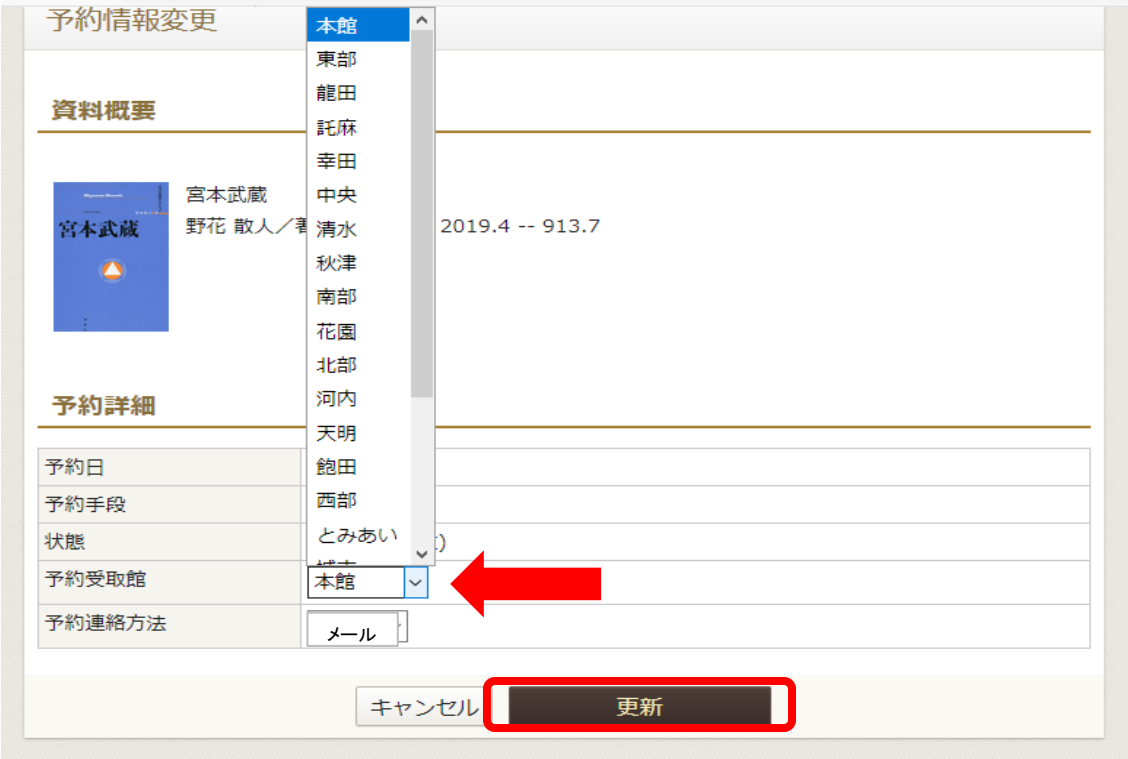

確認画面で内容を確認し、再度「更新」をクリックする。

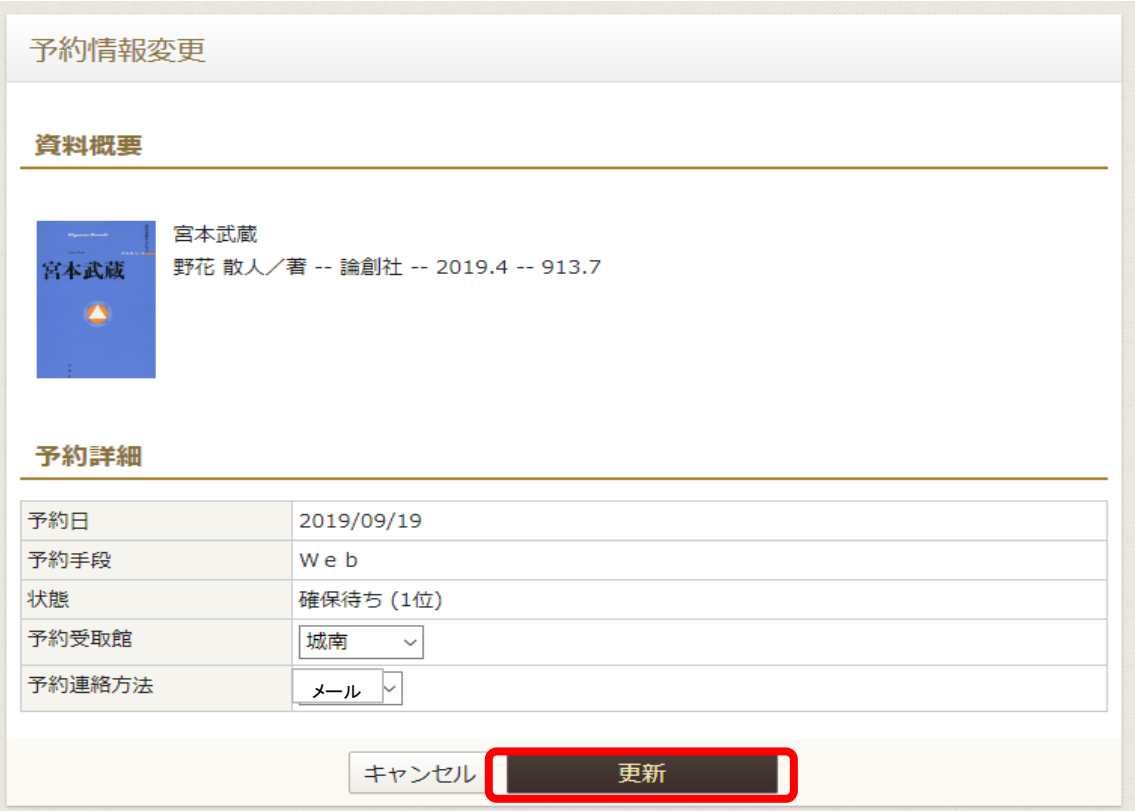